## **High School Seniors – Use Google Takeout to copy Google Drive files**

After you graduate, your eischools.org Google account will be inactive. You can copy your Google Drive files to your personal Gmail account (must end in @gmail.com) so you will have access to your files after you leave East Islip School District.

1. Go to<https://takeout.google.com/transfer> (You must be signed in with your eischools.org account)

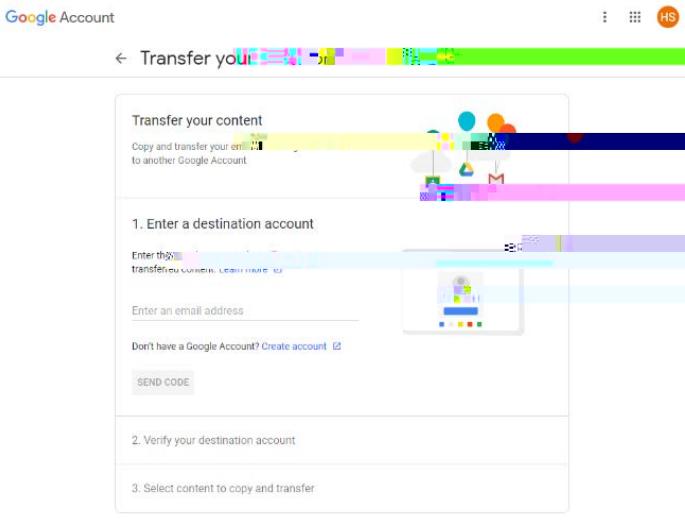

Privacy Policy - Terms of Service - Help

2. Enter your personal email address that you want to transfer your Google Drive files to. Click **Send Code**.

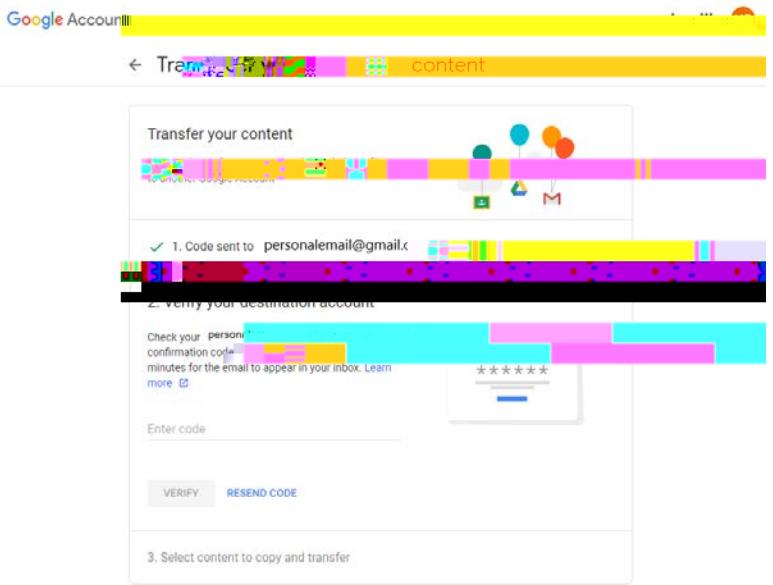

3. Check the Gmail inbox of your personal email. Click **Get confirmation code**.

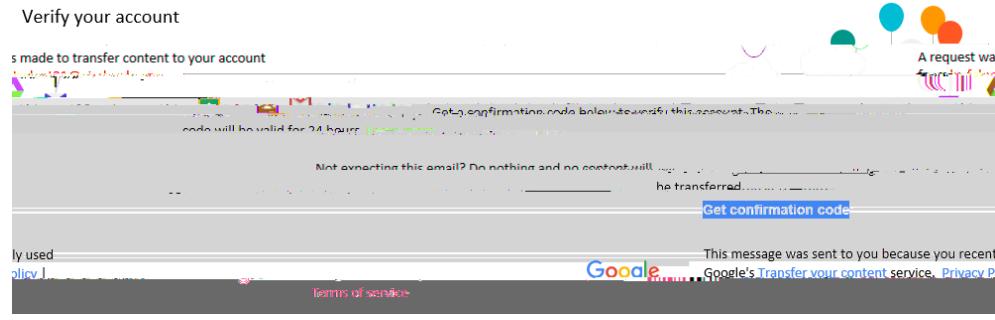

4. Copy and paste the code into the